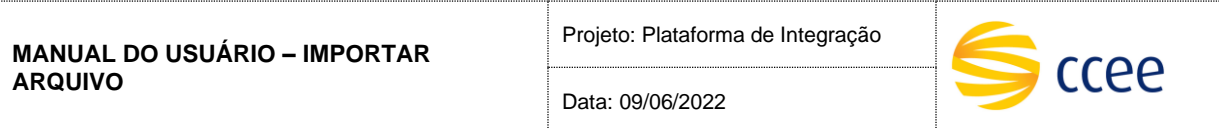

# **SERVIÇO IMPORTAR ARQUIVO Especificação das operações de Serviço**

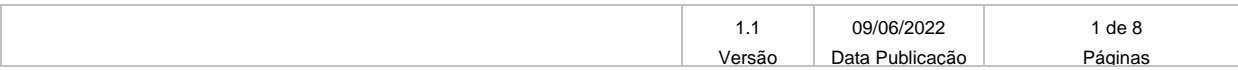

Data: 09/06/2022

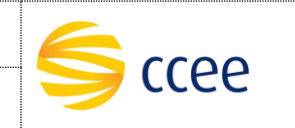

## **Histórico de Revisões**

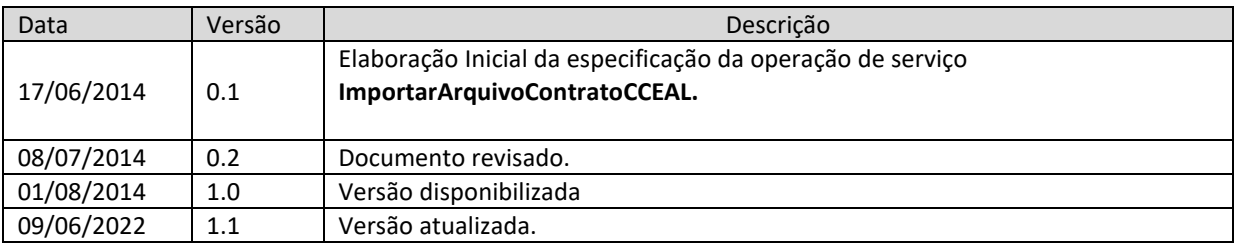

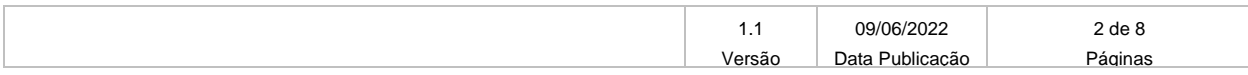

Data: 09/06/2022

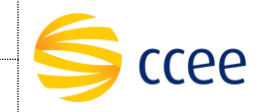

# Índice

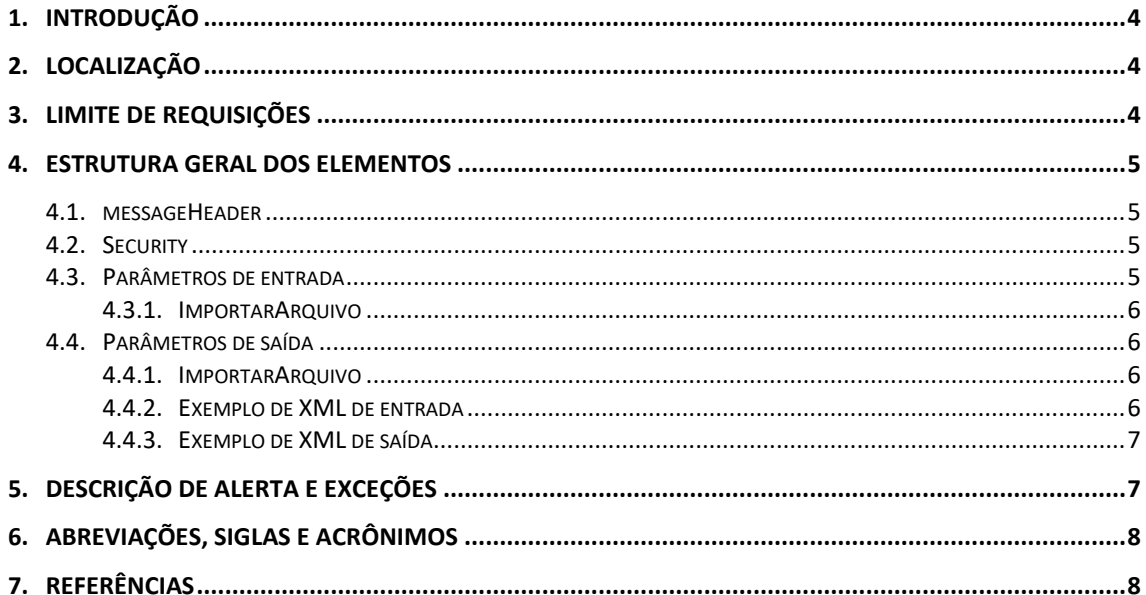

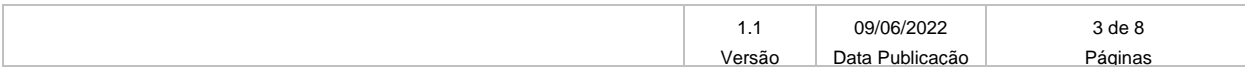

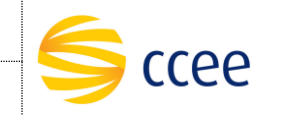

## <span id="page-3-0"></span>**1. Introdução**

#### **Plataforma de Integração**

A Plataforma de integração consiste numa solução que visa integrar aplicações para acesso à informações no ambiente da CCEE – Câmara de Comercialização de Energia Elétrica. Por meio dele, qualquer sistema, escrito em qualquer linguagem, pode conectar-se para consulta ou inserção de dados.

A CCEE estabeleceu por meio dessa plataforma um padrão de interconexão entre sistemas heterogêneos, que usa a web e o XML como linguagem para troca de informações (dados e metadados). Esse serviço destina-se num canal oferecido para interação entre os sistemas dos Agentes e a CCEE.

#### **Importar arquivo de contratos**

Este serviço possibilitará ao agente importar contratos através de uma chamada Web Service, enviando um xml gerado através do **[Gerador\\_de\\_arquivo\\_XML-Contrato-AGENTE](https://operacao.ccee.org.br/mdoc/api/v1/documentos-eletronicos/portal/add752d4-0a91-433c-a889-2fa35c0d35b2/download)**. As instruções para o uso deste gerador de XML podem ser encontradas no documento **[Especificação do XSD\\_Modulo de Contratos](https://www.ccee.org.br/documents/80415/919484/Especifica%C3%A7%C3%A3o%20do%20XSD_Modulo%20de%20Contratos.doc/9a0ae890-b070-c6d6-32c9-3449af2f8b2f)**.

A CCEE disponibilizará duas formas para obtenção do resultado de consulta:

a) Via Webservice: Esta forma de importação utiliza a tecnologia Web Services - coleção de protocolos e padrões (XML, SOAP e WSDL) usados para troca de informações entre aplicações Internet. Esta deve ser indicada à usuários avançados, que dominam essa tecnologia;

b) Resultado na página de consultar contratos do sistema CliqCCEE: Nesta forma de consulta, o usuário agente poderá verificar o processamento da importação do XML através do acesso à plataforma cadastral onde o CliqCCEE se encontra atualmente - https://cliq.ccee.org.br.

### <span id="page-3-1"></span>**2. Localização**

A tabela abaixo lista os ambientes e as correspondentes URLs da Web Service:

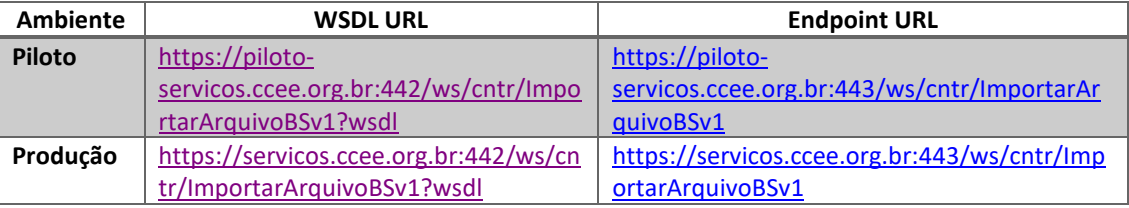

A consulta do documento WSDL pode ser feita via navegador Web, ou através de softwares e bibliotecas especializadas em Web Service.

### <span id="page-3-2"></span>**3. Limite de requisições**

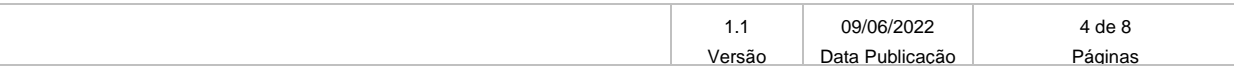

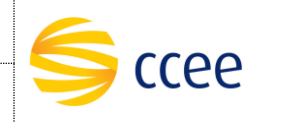

**Esse serviço possui uma limitação de seiscentas (600) requisições a cada sessenta (60) segundos.**

### <span id="page-4-0"></span>**4. Estrutura geral dos elementos**

As seções a seguir descrevem cada parâmetro de entrada e saída, com seus respectivos tipos de dados e descrição.

As operações contendo os campos do tipo "Enumeration" são consideradas *case sensitive*, e em alguns casos com valores restritos. Os valores deverão ser exatamente iguais aos valores definidos no documento WSDL e seus arquivos XSD importados.

### <span id="page-4-1"></span>**4.1.messageHeader**

Tanto a mensagem de entrada (*request*) quanto a mensagem de resposta (*response*) deverão conter a seção *messageHeader* como parte do Header, sendo constituída dos seguintes elementos:

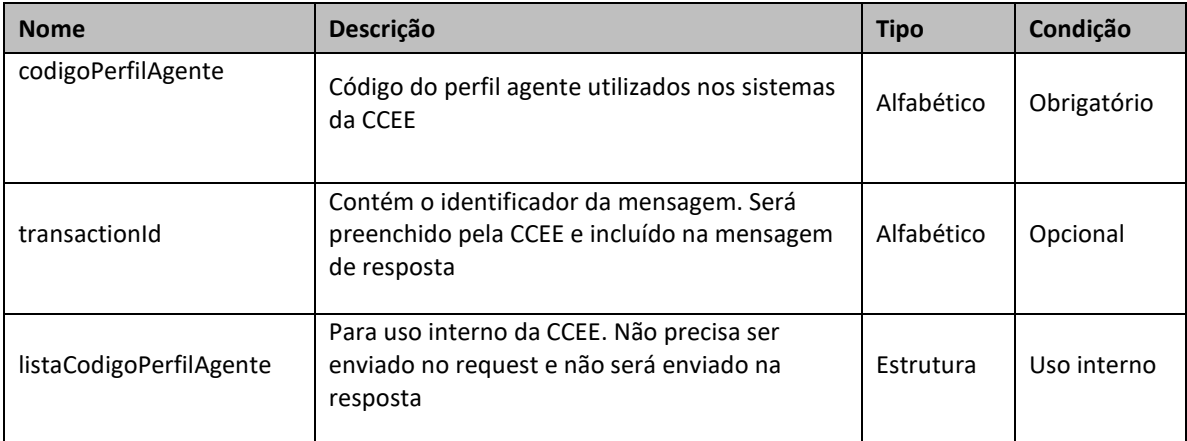

### <span id="page-4-2"></span>**4.2.Security**

A mensagem de entrada deverá conter, dentro do Header, a estrutura Security listada abaixo, que deverá conter o usuário e senha utilizados para autenticação. Esta estrutura é uma especialização do UsernameToken da especificação WS-Security, contendo apenas os seguintes elementos:

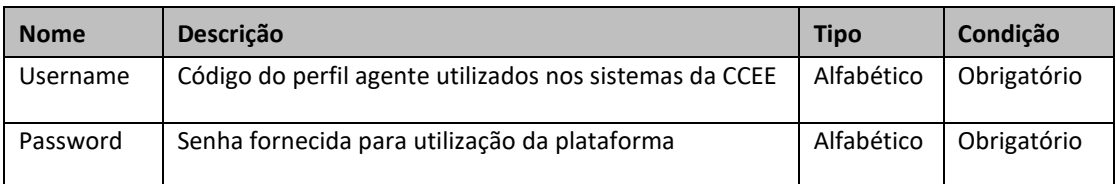

#### <span id="page-4-3"></span>**4.3. Parâmetros de entrada**

Os seguintes elementos fazem parte da mensagem de entrada da operação importarArquivo:

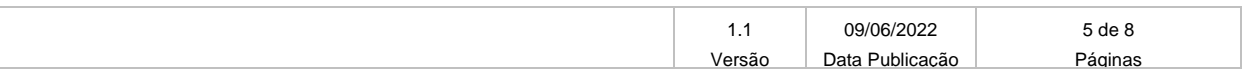

#### <span id="page-5-0"></span>**4.3.1. ImportarArquivo**

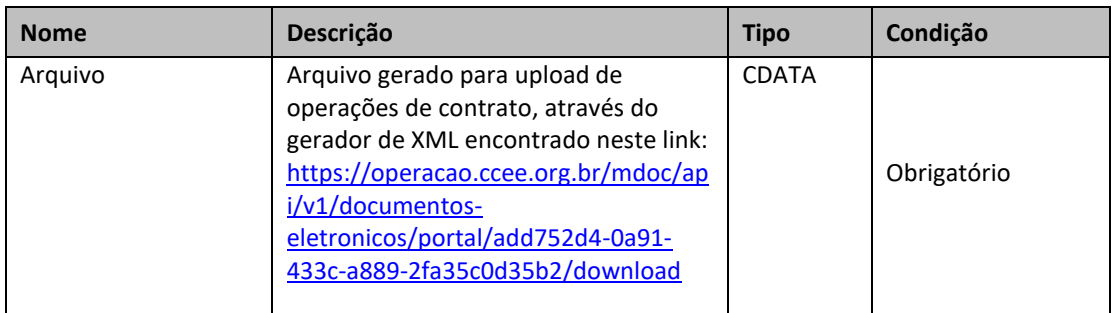

#### <span id="page-5-1"></span>**4.4. Parâmetros de saída**

<span id="page-5-2"></span>Os seguintes elementos fazem parte da mensagem de resposta da operação importarArquivo:

### **4.4.1. ImportarArquivo**

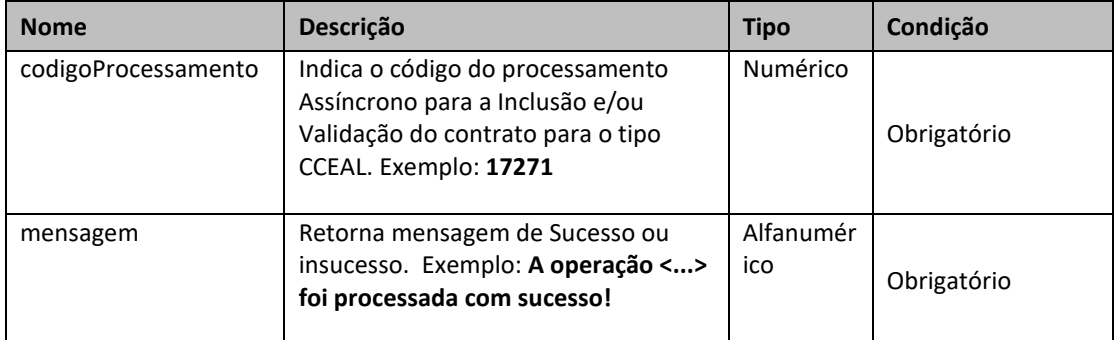

### <span id="page-5-3"></span>**4.4.2. Exemplo de XML de entrada**

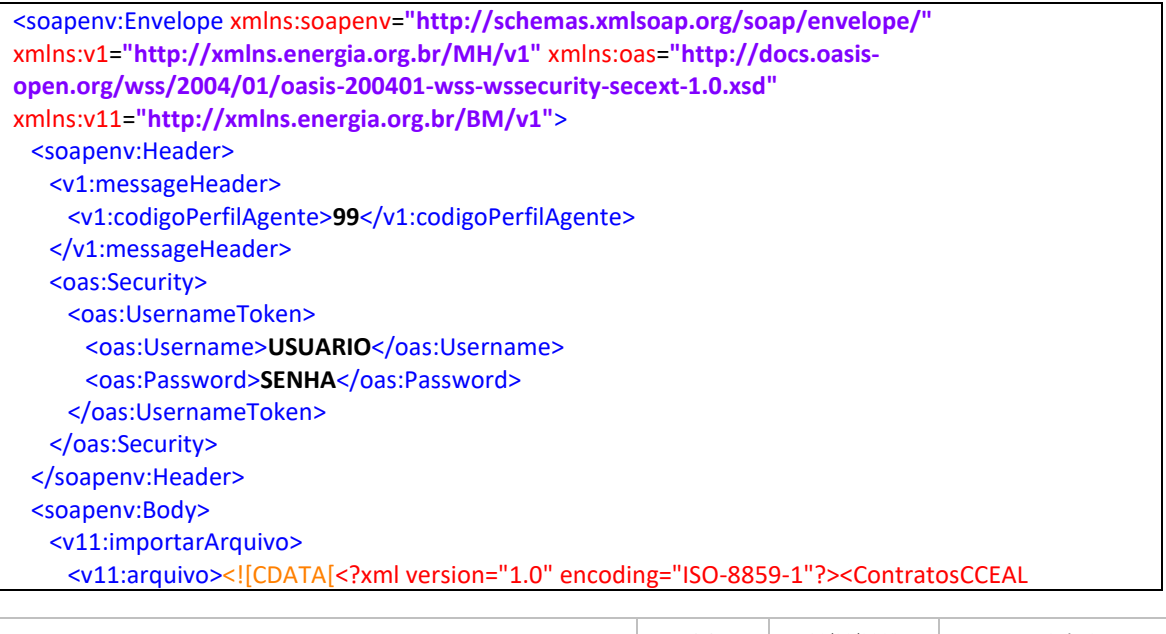

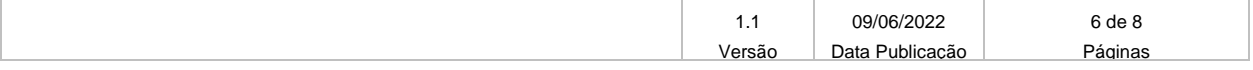

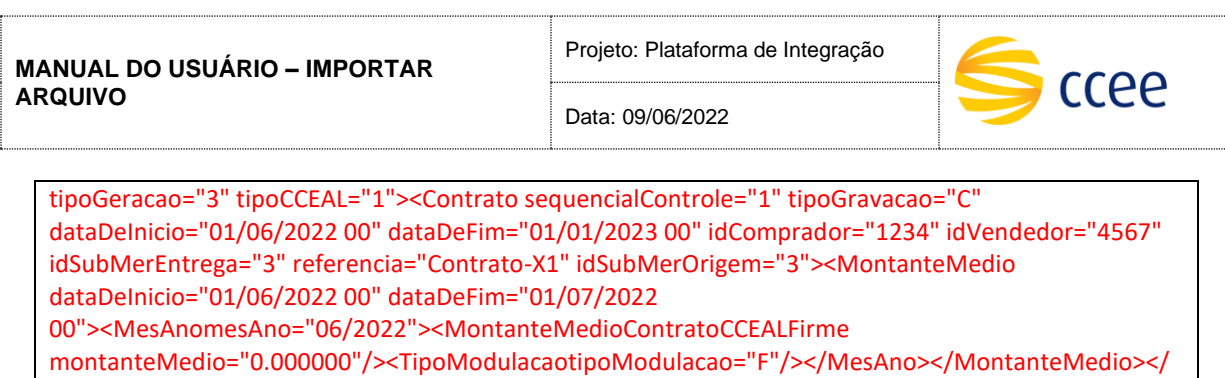

Contrato></ContratosCCEAL>]]></v11:arquivo>

</v11:importarArquivo>

</soapenv:Body>

<span id="page-6-0"></span></soapenv:Envelope>

#### **4.4.3. Exemplo de XML de saída**

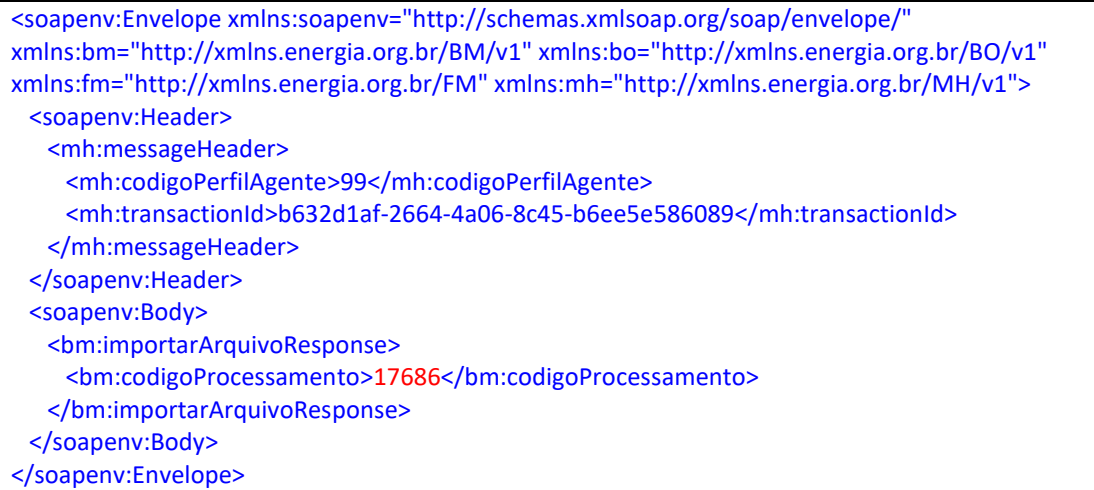

# <span id="page-6-1"></span>**5. Descrição de alerta e Exceções**

A seguir, descreveremos as descrições das mensagens de alerta e exceção, classificando-as em categorias de código de erro:

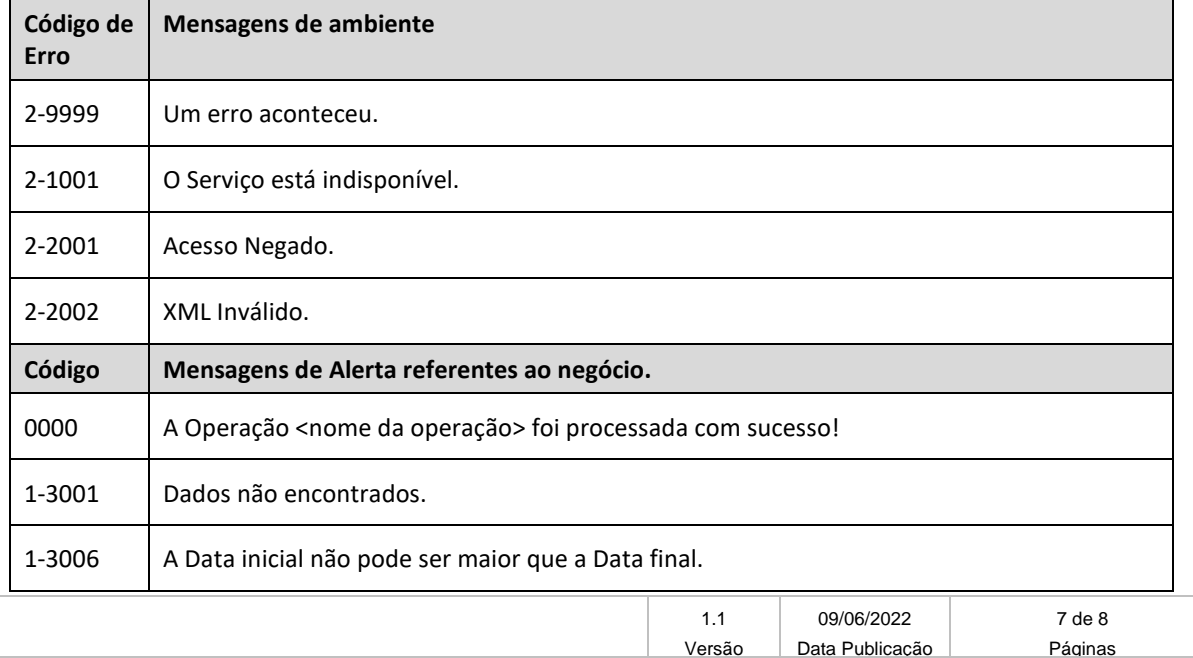

Data: 09/06/2022

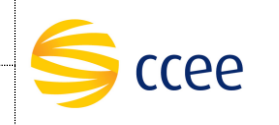

# <span id="page-7-0"></span>**6. Abreviações, siglas e acrônimos**

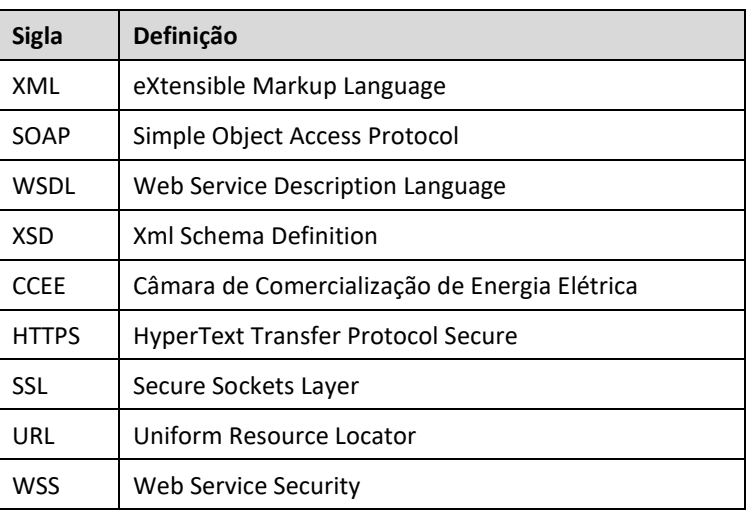

# <span id="page-7-1"></span>**7. Referências**

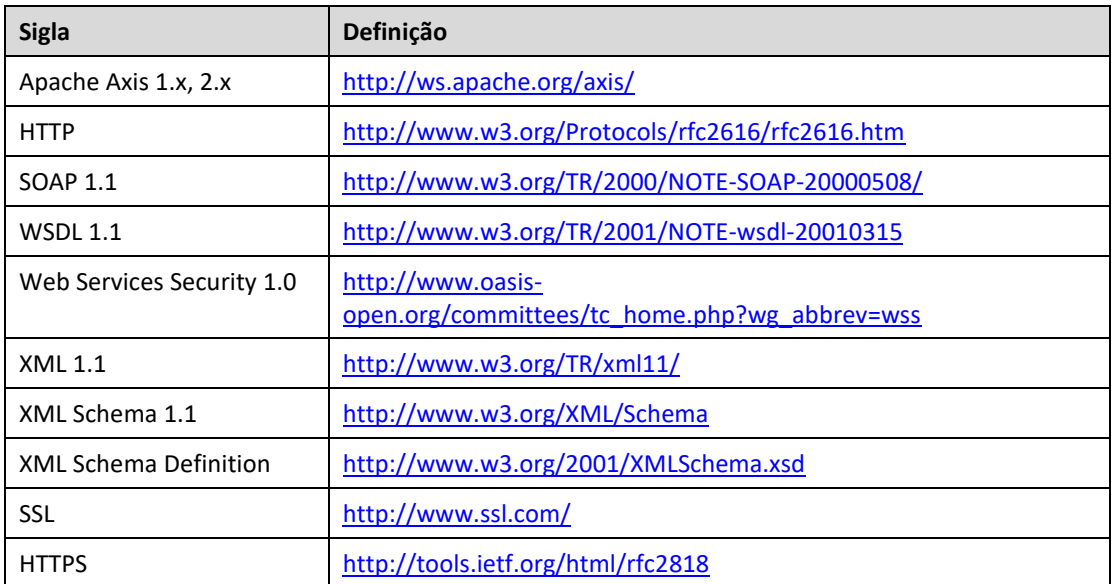

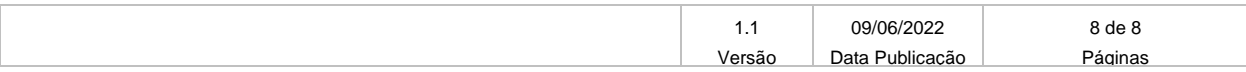